## **Ülenurme Gümnaasiumi sisseastumiskatsetele registreerimine**

Ülenurme Gümnaasiumi sisseastumiskatsed viiakse läbi Ülenurme Gümnaasiumi arvutiklassis ja Moodle'i keskkonnas 23. aprillil 2024.

- 1. Loo endale konto keskkonnas https://moodle.edu.ee. Kui teil on juba varasemalt antud keskkonnas konto olemas, siis saate kohe minna järgmise punkti juurde. Täpsema juhendi konto loomiseks leiad **SIIT**.
- 2. Registreeri Moodle'i keskkonnas kursusele "Ülenurme Gümnaasiumi sisseastumiskatsed 10. klassi 2024". Kursusele registreerimise võti on **ÜGKatsed24** . Täpsema juhendi kursusele registreerimiseks leiad **SIIT**.
- 3. Vali Moodle'i kursusel "Ülenurme Gümnaasiumi sisseastumiskatsed 2024" katsete sooritamiseks sobiv kellaaeg.

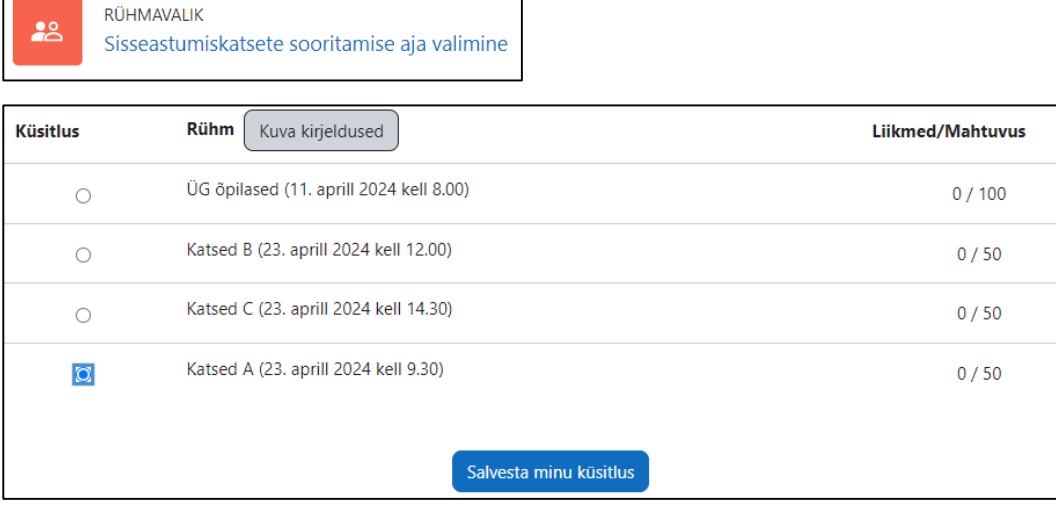

4. Täida Moodle keskkonnas vastuvõtuankeet. Vastuvõtuankeedi link ilmub teile nähtavale alles peale sisseastumiskatsete sooritamise aja valimist.

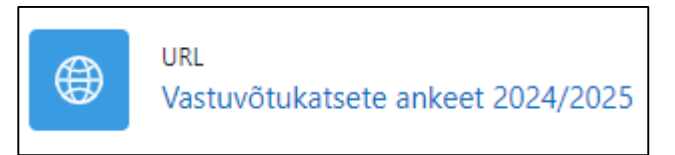

 $\sqrt{2}$ 

5. Lisa Moodle keskkonnas link enda e-tunnistusest või fail/pilt tunnistusest. Tunnistuse lisamise võimalus ilmub teile nähtavale alles peale sisseastumiskatsete sooritamise aja valimist.

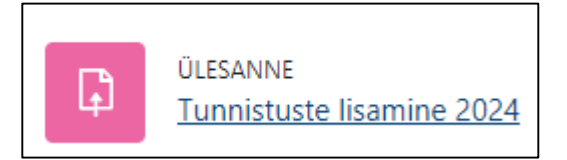

6. Küsimuste korral kirjuta kairi.karlson@yle.edu.ee.